# СОГЛАСОВАНО

Генеральный директор **АО «АКТИ-Мастер»** 

 $TRr$ И-Мастер 'I-Master' CKBA

11/ В.В. Федулов

«17» августа 2023 г.

Государственная система обеспечения единства измерений

Осциллографы цифровые запоминающие VERDO SB1800

Методика поверки **MII SB1800/2023** 

> Москва 2023

#### 1 ОБЩИЕ ПОЛОЖЕНИЯ

1.1 Настоящая методика поверки распространяется на осциллографы цифровые запоминающие VERDO SB1800 (далее - осциллографы), изготавливаемые в модификациях VERDO SB1801, VERDO SB1802, VERDO SB1803, S VERDO B1804 компанией "Fujian Lilliput Optoelectronics Technology Co., Ltd.", Китай, и устанавливает методы и средства их первичной и периодической поверки.

1.2 В результате поверки должны быть подтверждены метрологические требования (характеристики), указанные в описании типа поверяемых средств измерений.

1.3 При поверке осциллографов обеспечивается прослеживаемость поверяемого средства измерений к государственным эталонам:

- ГЭТ 1-2022 в соответствии с государственной поверочной схемой для средств измерений времени и частоты, утвержденной приказом Росстандарта от 26.09.2022 г. № 2360:

- ГЭТ 13-2001 в соответствии с государственной поверочной схемой для средств измерений постоянного электрического напряжения и электродвижущей силы, утвержденной приказом Росстандарта от 30.12.2019 г. № 3457:

- ГЭТ 14-2014 в соответствии с государственной поверочной схемой для средств измерений электрического сопротивления постоянного и переменного тока, утверждённой приказом Росстандарта от 30.12.2019 г. № 3456:

- ГЭТ 182-2010 в соответствии с ГОСТ Р 8.761-2011 «Государственная поверочная схема для средств измерений импульсного электрического напряжения».

1.4 Операции поверки выполняются методами прямых измерений величин.

### 2 ПЕРЕЧЕНЬ ОПЕРАЦИЙ ПОВЕРКИ

2.1 При проведении поверки должны быть выполнены операции, указанные в таблице 1.

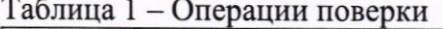

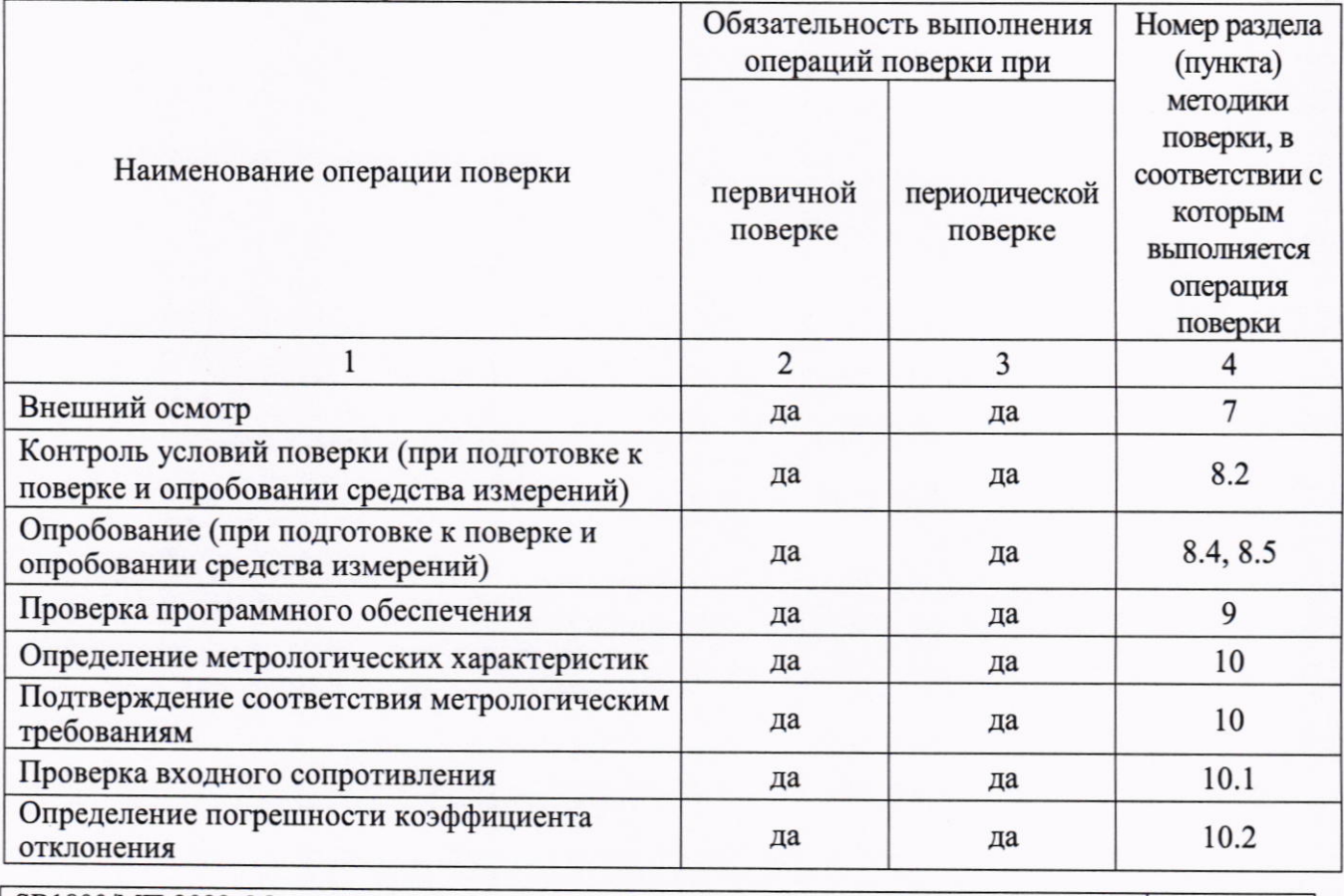

SB1800/MII-2023. Методика поверки

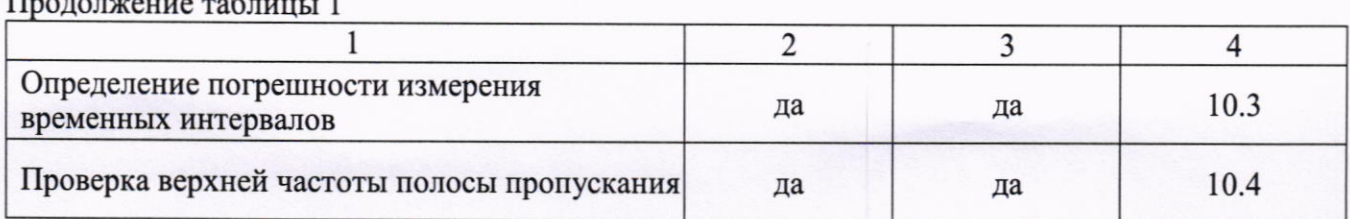

2.2 Периодическая поверка осциллографа по запросу пользователя может выполняться для отдельных измерительных каналов.

# 3 ТРЕБОВАНИЯ К УСЛОВИЯМ ПРОВЕДЕНИЯ ПОВЕРКИ

В соответствии с ГОСТ 8.395-80 и с учетом условий применения осциллографа, а также средств поверки, при проведении поверки должны соблюдаться следующие требования:

- температура воздуха в помещении +15 до +25 °С;
- относительная влажность воздуха от 30 до 80 %;
- атмосферное давление от 84 до 106 кПа.

# 4 ТРЕБОВАНИЯ К СПЕЦИАЛИСТАМ, ОСУЩЕСТВЛЯЮЩИМ ПОВЕРКУ

К проведению поверки допускаются лица, имеющие высшее или среднетехническое образование, практический опыт в области радиотехнических измерений, имеющие документ о квалификации в соответствии с действующими нормативно-правовыми актами в области аккредитации. Специалист, выполняющий поверку, должен быть аттестован по группе электробезопасности не ниже 4 (Приказ Министерства труда и социальной защиты Российской Федерации от 15 декабря 2020 г. № 903н «Правила по охране труда при эксплуатации электроустановок»).

## 5 МЕТРОЛОГИЧЕСКИЕ И ТЕХНИЧЕСКИЕ ТРЕБОВАНИЯ К СРЕДСТВАМ ПОВЕРКИ

5.1 Рекомендуется применять средства поверки, указанные в таблице 2.

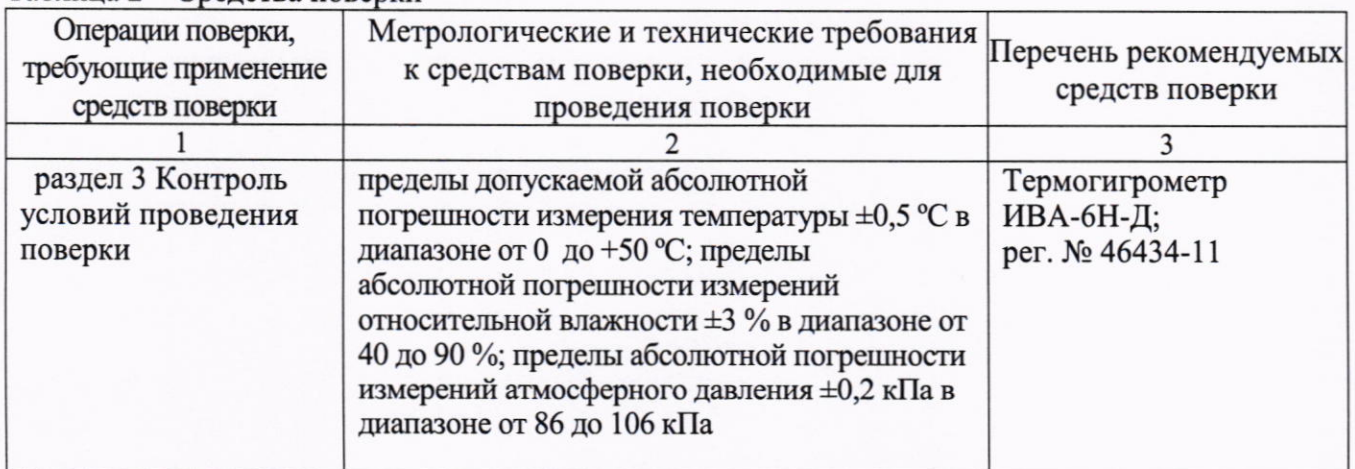

Таблина 2 - Средства поверки

Продолжение таблицы 2

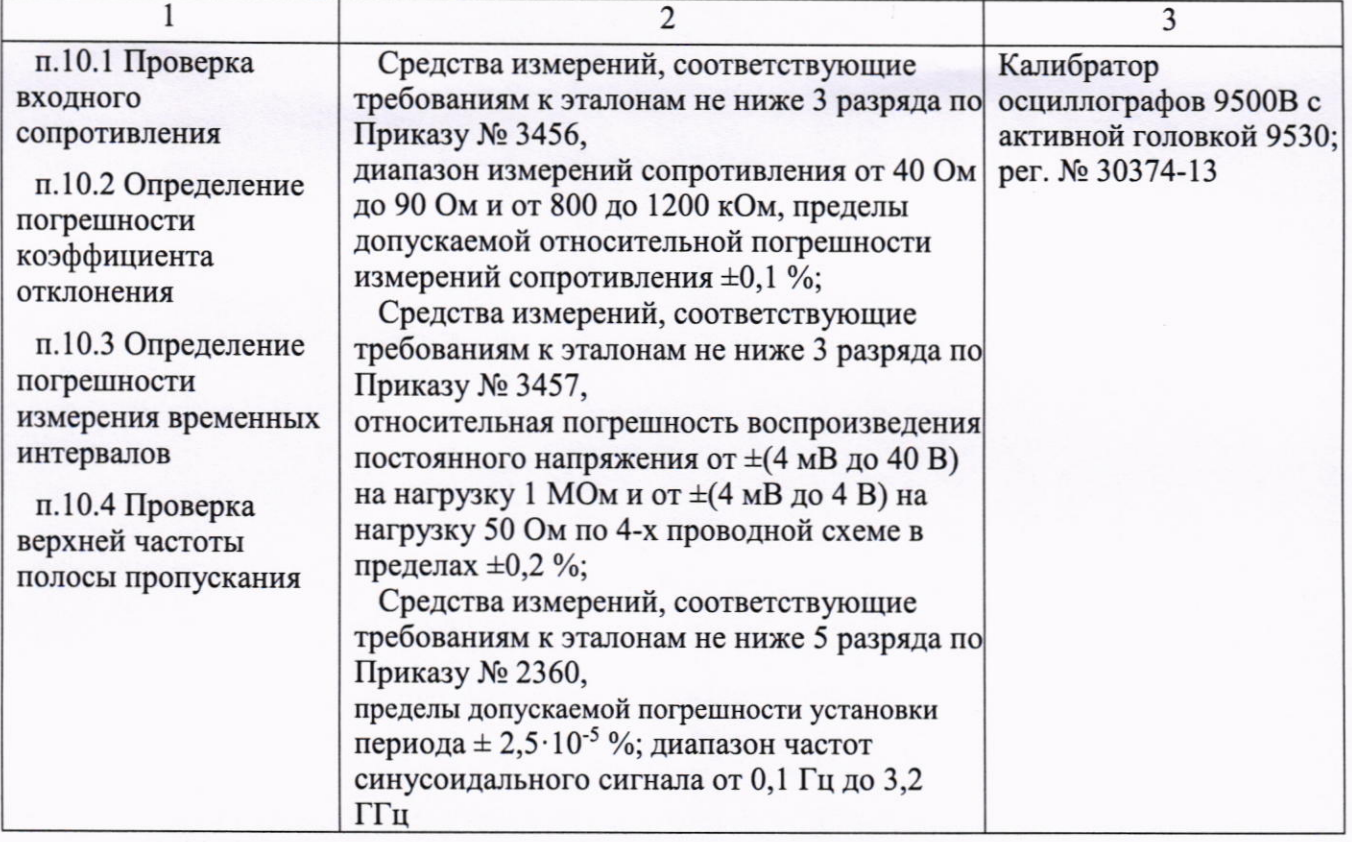

5.2 Допускается применение средств поверки с метрологическими и техническими характеристиками, обеспечивающими требуемую точность передачи единиц величин поверяемому средству измерений.

# 6 ТРЕБОВАНИЯ (УСЛОВИЯ) ПО ОБЕСПЕЧЕНИЮ БЕЗОПАСНОСТИ **ПРОВЕДЕНИЯ ПОВЕРКИ**

6.1 При проведении поверки должны быть соблюдены требования безопасности в соответствии с ГОСТ 12.3.019-80.

6.2 Необходимо соблюдать меры предосторожности, изложенные в руководстве по эксплуатации осциллографов, а также меры безопасности, указанные в руководствах по эксплуатации средств поверки.

## 7 ВНЕШНИЙ ОСМОТР СРЕДСТВА ИЗМЕРЕНИЙ

7.1 При проведении внешнего осмотра осциллографа проверяются:

- правильность маркировки и комплектность;
- чистота и исправность разъемов;
- исправность органов управления, четкость фиксации их положений;
- отсутствие механических повреждений корпуса и ослабления крепления элементов конструкции (определяется на слух при наклонах осциллографа).

7.2 При наличии дефектов или повреждений, препятствующих нормальной эксплуатации поверяемого осциллографа, его следует направить заявителю поверки (пользователю) для ремонта.

# 8 ПОДГОТОВКА К ПОВЕРКЕ И ОПРОБОВАНИЕ СРЕДСТВА ИЗМЕРЕНИЙ

SB1800/МП-2023. Методика поверки

8.1 Перед началом выполнения дальнейших операций поверки следует изучить руководство по эксплуатации осциллографа, а также руководства по эксплуатации средств поверки.

8.2 Выполнить контроль условий поверки в соответствии с требованиями, указанными в разделе 3 настоящей методики поверки.

8.3 Для выполнения дальнейших операций используемые средства поверки и поверяемый осциллограф должны быть подключены к сети 230 В, 50 Гц и выдержаны во включенном состоянии в соответствии с указаниями руководства по эксплуатации.

Минимальное время прогрева осциллографа составляет 30 минут.

8.4 Выполнить самопроверку (Self-test) по следующей процедуре:

- отключить сетевое питание осциллографа и вновь включить питание, при этом автоматически запустится процесс самотестирования.

В процессе самопроверки не должно появиться сообщений об ошибках.

8.5 После прогрева осциллографа в течение не менее 30 минут выполнить процедуру автоподстройки (Self-calibration), для чего:

- убедиться в том, что к каналам осциллографа ничего не подключено;

- нажать кнопку Utility, выбрать Function в нижнем меню, выбрать Adjust в левом меню;

- выбрать Self Cal в нижнем меню, запустить процедуру нажатием Self Cal;

- дождаться завершения процесса автоподстройки, по его завершению не должно появиться сообщений об ошибках.

### 9 ПРОВЕРКА ПРОГРАММНОГО ОБЕСПЕЧЕНИЯ

Нажать кнопку Utility, выбрать Function в нижнем меню, выбрать Configure в левом меню, выбрать **About** в нижнем меню.

В окне должны отобразиться идентификационные данные осциллографа и установленного программного обеспечения (Firmware).

Идентификационный номер версии программного обеспечения («SB1800 Firmware»), лолжен быть не ниже V1.10.0.

# 10 ОПРЕДЕЛЕНИЕ МЕТРОЛОГИЧЕСКИХ ХАРАКТЕРИСТИК И ПОДТВЕРЖДЕНИЕ СООТВЕТСТВИЯ СРЕДСТВА ИЗМЕРЕНИЙ МЕТРОЛОГИЧЕСКИМ ТРЕБОВАНИЯМ

Определение метрологических характеристик осциллографа выполнить по процедурам, изложенным в пунктах  $10.1 \div 10.4$ .

Полученные результаты должны удовлетворять критериям подтверждения соответствия метрологическим требованиям, которые приведены в каждой операции поверки.

#### 10.1 Проверка входного сопротивления

10.1.1 Выполнить заводскую установку осциллографа кнопкой Default Setup.

10.1.2 В настройках каналов установить Probe:1X, Coupling: DC, Input IMP: 1 М $\Omega$ .

10.1.3 В настройках каналов установить коэффициент отклонения 100 мВ/дел. Активировать все каналы осциллографа.

10.1.4 Соединить выход активной головки калибратора 9500В с входом канала СН1 осциллографа. Установить на калибраторе режим измерения сопротивления 1 МОм. Активировать выход калибратора.

10.1.5 Записать измеренное калибратором значение сопротивления в столбец 3 таблицы  $10.1$ 

10.1.6 Установить входное сопротивление канала 50 Ом (Input IMP: 50  $\Omega$ ). Выполнить действия по пункту 10.1.5, установив на калибраторе режим измерения сопротивления 50 Ом.

10.1.7 Деактивировать выход калибратора. Отсоединить выход активной головки калибратора 9500В от разъема канала прибора.

10.1.8 Выполнить аналогичные действия по пунктам 10.1.4 - 10.1.7 для остальных каналов осциллографа.

| Ко, мВ/дел | $R_{BX}$          | Измеренное<br>значение | Нижний предел<br>допускаемых<br>значений | Верхний предел<br>допускаемых<br>значений |  |
|------------|-------------------|------------------------|------------------------------------------|-------------------------------------------|--|
|            |                   |                        |                                          |                                           |  |
| 100        | 1 MO <sub>M</sub> |                        | 0,980 MO <sub>M</sub>                    | 1,020 MO <sub>M</sub>                     |  |
| 100        | 50 O <sub>M</sub> |                        | 49,00 Ом                                 | 51,00 OM                                  |  |

Таблица 10.1 - Входное сопротивление каналов

КРИТЕРИЙ ПОДТВЕРЖДЕНИЯ СООТВЕТСТВИЯ МЕТРОЛОГИЧЕСКИМ ТРЕБОВАНИЯМ: измеренные значения входного сопротивления каналов должны находиться в пределах допускаемых значений, приведенных в описании типа поверяемого осциллографа и указанных в столбцах 4 и 5 таблицы 10.1.

### 10.2 Определение погрешности коэффициента отклонения

10.2.1 Выполнить заводскую установку осциллографа кнопкой Default Setup.

10.2.2 Установить на калибраторе 9500В режим воспроизведения постоянного напряжения на нагрузку 1 МОм.

10.2.3 Соединить выход активной головки калибратора 9500В с входом канала СН1 осциллографа.

10.2.4 Оставить активным на осциллографе канал СН1. Остальные каналы деактивировать. Двойным нажатием ручки Vertical Position установить нулевое вертикальное смешение.

10.2.5 В настройках канала установить Coupling: DC; Probe: 1X;  $K_0 = 1$  мВ/дел; Input IMP: 1 ΜΩ.

10.2.6 Нажать кнопку Trigger Menu, установить источник синхронизации на СН1.

10.2.7 Ручкой Horizontal Scale установить коэффициент развертки 1 мс/дел.

10.2.8 Нажать кнопку Acquire выбрать функцию усреднения Acqu Mode: Average 16.

10.2.9 Нажать кнопку Measure добавить измерение Vavg (Add: Mean CH1).

10.2.10 Установить на калибраторе положительное значение напряжения  $U_{KAJt} = +4$  мВ. Активировать выход калибратора.

Записать измеренное на канале осциллографа положительное значение напряжения  $U_{\text{IO} \text{J}}$  в столбец 4 таблицы 10.2.

SB1800/МП-2023. Методика поверки

Установить на калибраторе отрицательное значение напряжения  $U_{KAJ} = -4$  мВ.

Записать измеренное на канале осциллографа отрицательное значение напряжения  $U_{OTP}$  в столбен 5 таблины 10.2.

Вычислить разностное значение  $\Delta U = (U_{\text{IOJI}} - U_{\text{OTP}})$  и записать его в столбец 6 таблицы  $10.2.$ 

10.2.11 Устанавливать значения коэффициента отклонения Ко и соответствующие значения Uкал+ и Uкал-, указанные в столбцах 1, 2, 3 таблицы 10.2. Записывать измеренные на канале осциллографа значения напряжения Uпол и Uотр в столбцы 4 и 5 таблицы 10.2.

Вычислять разностные значения  $\Delta U = (U_{\text{IOJI}} - U_{\text{OTP}})$  и записывать их в столбец 6 таблицы  $10.2.$ 

10.2.12 Установить на калибраторе и на канале осциллографа минимальные  $K_0$  и  $U_{K A J H}$  и значения сопротивления 50 Ом. Выполнить действия по пунктам 10.2.10 - 10.2.11.

10.2.13 Деактивировать выход калибратора. Отсоединить выход активной головки калибратора 9500В от разъема канала прибора.

10.2.14 Выполнить аналогичные действия по пунктам 10.2.1 - 10.2.13 для остальных каналов осциллографа.

| Ko                           | $U_{KAJI^+}$   | $U_{KAJI-}$    | $U_{\Pi OJI}$  | $U_{\text{OTP}}$ | $\Delta \text{U}$ | $\Delta U$ <sub>MHH</sub> | $\Delta U_{\rm MAKC}$ |  |  |
|------------------------------|----------------|----------------|----------------|------------------|-------------------|---------------------------|-----------------------|--|--|
| $\boldsymbol{l}$             | $\overline{c}$ | $\mathfrak{z}$ | $\overline{4}$ | 5                | 6                 | $\overline{7}$            | 8                     |  |  |
| $R_{BX} = 1$ MO <sub>M</sub> |                |                |                |                  |                   |                           |                       |  |  |
| 1 мВ/дел                     | $+4$ MB        | $-4$ MB        |                |                  |                   | 7,76 MB                   | 8,24 MB               |  |  |
| 2 мВ/дел                     | $+8$ $MB$      | $-8$ $MB$      |                |                  |                   | 15,68 MB                  | 16,32 MB              |  |  |
| 5 мВ/дел                     | $+20$ MB       | $-20$ MB       |                |                  |                   | 39,2 мВ                   | 40,8 MB               |  |  |
| 10 мВ/дел                    | $+40$ MB       | $-40$ MB       |                |                  |                   | 78,4 MB                   | 81,6 MB               |  |  |
| 20 мВ/дел                    | $+80$ MB       | $-80$ MB       |                |                  |                   | 56,8 MB                   | 163,2 мВ              |  |  |
| 50 мВ/дел                    | $+200$ MB      | $-200$ MB      |                |                  |                   | 392 мВ                    | 408 мВ                |  |  |
| $100$ мВ/дел                 | $+400$ MB      | $-400$ MB      |                |                  |                   | 784 MB                    | 816 MB                |  |  |
| 200 мВ/дел                   | $+800$ MB      | $-800$ MB      |                |                  |                   | 1,568 B                   | 1,632 B               |  |  |
| 500 мВ/дел                   | $+2,0 B$       | $-2,0 B$       |                |                  |                   | 3,92 B                    | 4,08 B                |  |  |
| 1 В/дел                      | $+4B$          | $-4B$          |                |                  |                   | 7,84 B                    | 8,16 B                |  |  |
| $2 B/$ дел                   | $+8B$          | $-8B$          |                |                  |                   | 15,68 B                   | 16,32 B               |  |  |
| 5 В/дел                      | $+20B$         | $-20B$         |                |                  |                   | 39,2 B                    | 40,8 B                |  |  |
| 10 В/дел                     | $+40B$         | $-40B$         |                |                  |                   | 78,4 B                    | 81,6 B                |  |  |
| $R_{BX} = 50$ O <sub>M</sub> |                |                |                |                  |                   |                           |                       |  |  |
| 1 мВ/дел                     | $+4$ $MB$      | $-4$ MB        |                |                  |                   | 7,76 MB                   | 8,24 MB               |  |  |
| 2 мВ/дел                     | $+8$ $MB$      | $-8$ MB        |                |                  |                   | 15,68 MB                  | 16,32 мВ              |  |  |
| 5 мВ/дел                     | $+20$ MB       | $-20$ MB       |                |                  |                   | 39,2 MB                   | 40,8 MB               |  |  |
| 10 мВ/дел                    | $+40$ MB       | $-40$ MB       |                |                  |                   | 78,4 MB                   | 81,6 MB               |  |  |
| 20 мВ/дел                    | $+80$ MB       | $-80$ MB       |                |                  |                   | 156,8 MB                  | 163,2 мВ              |  |  |
| 50 мВ/дел                    | $+200$ MB      | $-200$ MB      |                |                  |                   | 392 мВ                    | 408 мВ                |  |  |
| 100 мВ/дел                   | $+400$ MB      | $-400$ MB      |                |                  |                   | 784 MB                    | 816 MB                |  |  |
| 200 мВ/дел                   | $+800$ MB      | $-800$ MB      |                |                  |                   | 1,568 B                   | 1,632 B               |  |  |
| 500 мВ/дел                   | $+2,0 B$       | $-2,0 B$       |                |                  |                   | 3,92 B                    | 4,08 B                |  |  |
| 1 В/дел                      | $+4B$          | $-4B$          |                |                  |                   | 7,84 B                    | 8,16 B                |  |  |

Таблица 10.2 - Погрешность коэффициента отклонения

КРИТЕРИЙ ПОДТВЕРЖДЕНИЯ СООТВЕТСТВИЯ МЕТРОЛОГИЧЕСКИМ ТРЕБОВАНИЯМ: измеренные разностные значения напряжения  $\Delta U$  должны находиться в пределах допускаемых значений  $\Delta U_{MHH}$  и  $\Delta U_{MAKC}$ , указанных в столбцах 7 и 8 таблицы 10.2.

Пределы допускаемых значений вычислены по допускаемым значениям относительной погрешности коэффициента отклонения, приведенным в описании типа поверяемого осциллографа.

#### 10.3 Определение погрешности измерения временных интервалов

10.3.1 Выполнить заводскую установку осциллографа кнопкой Default Setup.

10.3.2 Оставить активным на осциллографе канал СН1. Остальные каналы деактивировать. Двойным нажатием ручки Vertical Position установить нулевое вертикальное смешение.

10.3.3 В настройках канала установить Coupling: DC: Probe: 1X:  $K_0 = 200 \text{ mB/neM}$ : Input IMP: 1 ΜΩ.

10.3.4 Нажать кнопку Trigger Menu, установить источник синхронизации на СН1.

10.3.5 Ручкой Horizontal Scale установить коэффициент развертки 5 мс/дел.

10.3.6 Установить на калибраторе 9500В режим Time Marker (меандр) с амплитудой 1 Вп. п, периодом 10 мс на нагрузку 1 МОм.

10.3.7 Соединить выход активной головки калибратора 9500В с входом канала СН1 осциллографа. Активировать выход калибратора.

10.3.8 Вращением ручки Horizontal Position против часовой стрелки установить время задержки по индикатору на дисплее осциллографа (вверху справа) равным 10 мс.

10.3.9 Ручкой Horizontal Scale уменьшать коэффициент развертки и подстроить его так, чтобы было удобно произвести отсчет положения переднего фронта импульса. Если наблюдается неустойчивый сигнал, запустить однократную развертку кнопкой Single.

10.3.10 Наблюдая положение переднего фронта сигнала относительно центра дисплейной сетки, зафиксировать отсчет положения фронта импульса.

Измеренное значение положения фронта импульса записать в столбец 2 таблицы 10.3. Оно должно находиться в пределах допускаемых значений, указанных в столбце 3 таблицы 10.3.

10.3.11 Деактивировать выход калибратора. Отсоединить выход активной головки калибратора 9500В от разъема канала прибора.

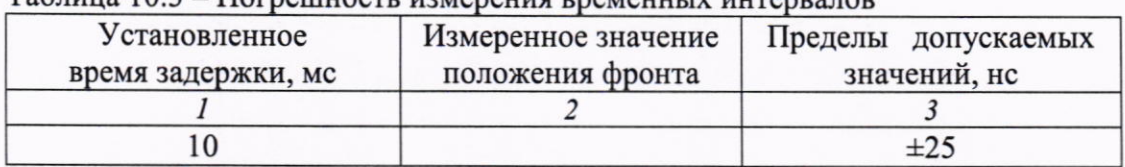

Таблина 10 3 - Погрешность измерения временных интервалов

КРИТЕРИЙ ПОДТВЕРЖДЕНИЯ СООТВЕТСТВИЯ МЕТРОЛОГИЧЕСКИМ ТРЕБОВАНИЯМ: измеренное положения фронта импульса должно находиться в пределах допускаемых значений, указанных в столбце 3 таблицы 10.3.

#### 10.4 Проверка верхней частоты полосы пропускания

10.4.1 Выполнить заводскую установку осциллографа кнопкой Default Setup.

10.4.2 Оставить активным на осциллографе канал СН1. Остальные каналы деактивировать. Двойным нажатием ручки Vertical Position установить нулевое вертикальное смещение.

10.4.3 В настройках канала установить Coupling: DC; Probe: 1X; Limit: Full band; Input IMP: 50 Ω, K<sub>O</sub> = 100 MB/дел.

10.4.4 Нажать кнопку Trigger Menu, установить источник синхронизации на СН1.

10.4.5 Ручкой Horizontal Scale установить коэффициент развертки 10 мкс/дел.

10.4.6 Нажать кнопку Measure добавить измерение Vpp (Add: PK-PK CH1).

10.4.7 Установить на калибраторе осциллографов режим воспроизведения синусоидального напряжения на нагрузку 50 Ом, частотой 50 кГц, напряжением 600 мВп-п. Соединить выход головки калибратора с входом канала СН1.

10.4.8 Активировать выход калибратора. Подстроить на калибраторе уровень сигнала так, чтобы амплитуда сигнала составляла примерно 6 делений вертикальной шкалы осциллографа, а отсчет Vpp был равен 600 мВп-п.

10.4.9 Установить на калибраторе значение частоты F<sub>MAKC</sub>, соответствующее верхней частоте полосы пропускания осциллографа:

- для модификаций VERDO SB1801, VERDO SB1802 FMAKC = 350 MГц;

- для модификаций VERDO SB1803, VERDO SB1804 FMAKC = 500 МГц.

10.4.10 Ручкой Horizontal Scale уменьшая коэффициент развертки, установить его так, чтобы на дисплее наблюдалось несколько периодов сигнала. Записать отсчет Vpp в столбец 3 таблины 10.4.

10.4.11 Деактивировать выход калибратора. Отсоединить выход активной головки калибратора 9500В от разъема канала прибора.

10.4.12 Выполнить аналогичные действия по пунктам 10.4.1 - 10.4.11 для остальных каналов осциллографа.

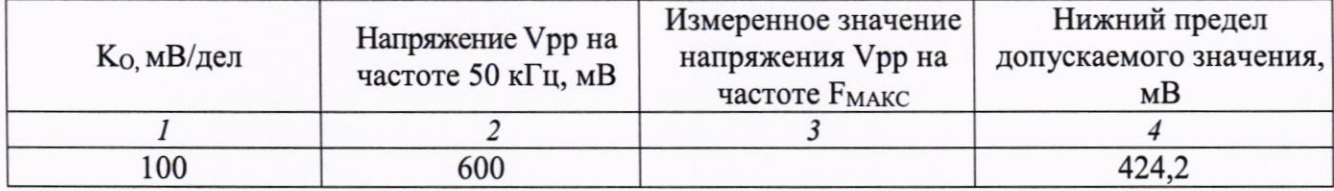

Таблица 10.4 - Верхняя частота полосы пропускания

КРИТЕРИЙ ПОДТВЕРЖДЕНИЯ СООТВЕТСТВИЯ МЕТРОЛОГИЧЕСКИМ ТРЕБОВАНИЯМ: измеренное значение Vpp напряжения на верхней частоте полосы пропускания должно быть выше нижнего предела допускаемого значения, которое указано в столбце 4 таблицы 10.4. Нижний предел допускаемого значения рассчитан по уровню 0,707 (-3 дБ) от установленного значения напряжения на частоте 50 кГц в соответствии с описанием типа поверяемого осциллографа.

## 11 ОФОРМЛЕНИЕ РЕЗУЛЬТАТОВ ПОВЕРКИ

11.1 Результаты поверки представляются в соответствии с действующими правовыми нормативными документами и передаются в Федеральный информационный фонд по обеспечению единства измерений. Для периодической поверки в сокращенном объеме (пункт 2.2 настоящего документа) должны быть указаны сведения об измерительных каналах, для которых была выполнена поверка.

SB1800/МП-2023. Методика поверки

11.2 При положительных результатах по запросу пользователя (заявителя) оформляется свидетельство о поверке на бумажном носителе.

11.3 При положительных результатах поверки на поверяемое средство измерений наносится знак поверки в соответствии с описанием типа средства измерений.

11.4 При отрицательных результатах поверки, выявленных при внешнем осмотре, опробовании или выполнении операций поверки, по запросу пользователя (заявителя) выдается извещение о непригодности к применению средства измерений с указанием причин непригодности.

11.5 По запросу пользователя (заявителя) оформляется протокол поверки в произвольной форме. В протоколе поверки допускается привести качественные результаты измерений с выводами о соответствии поверенного средства измерений метрологическим требованиям без указания измеренных числовых значений величин, если пользователь (заявитель) не предъявил требование по указанию измеренных действительных значений.